## **راهنمای حل مشکل مشاهده فیلم ضبط شده در سامانه آموزش مجازی**

.1 ابتدا مطمئن شوید که تاریخ و ساعت سیستم به روز است و سپس وارد قسمت تنظیمات )setting )گوگل کروم شده و آن را بعنوان مرورگر پیش فرض انتخاب کنید .

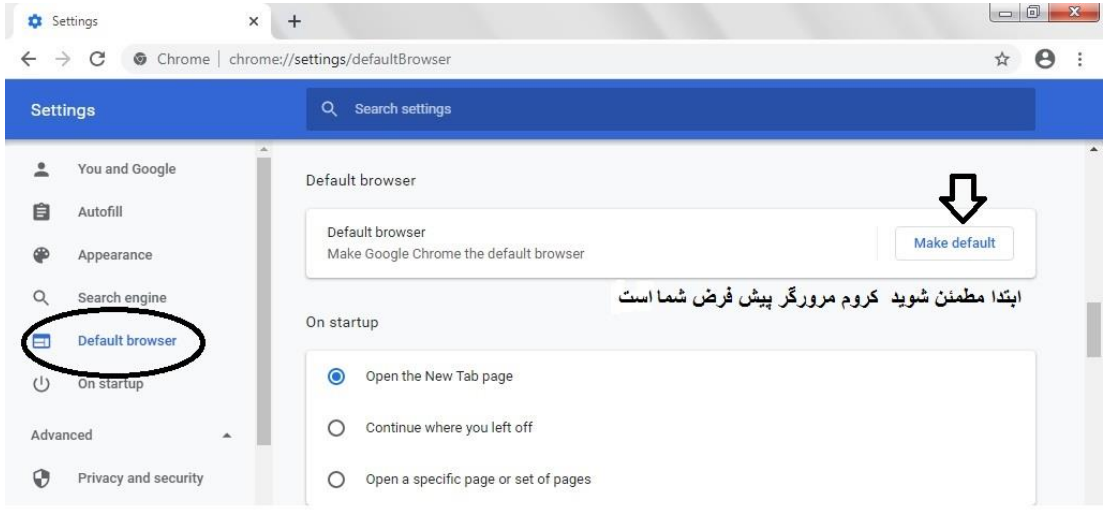

2. بعد از اطمینان از اینکه گوگل کروم مرورگر پیش فرض شماست در همان قسمت تنظیمات (setting) ، وارد privacy security and شوید و گزینه ی setting site را انتخاب نمایید .

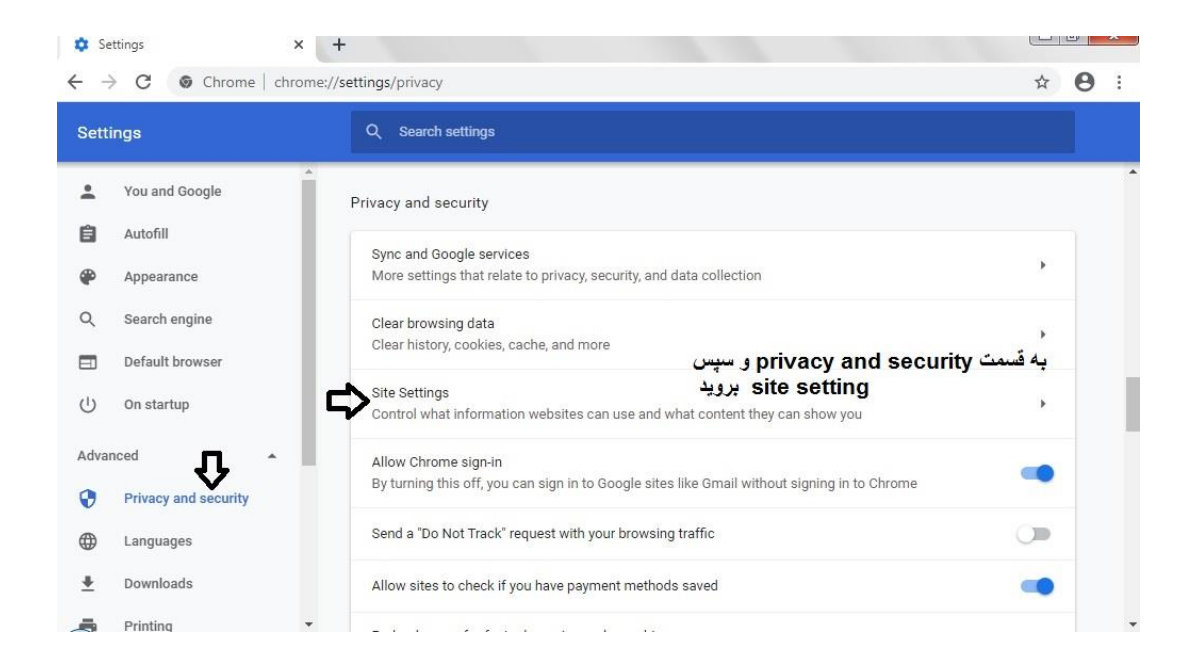

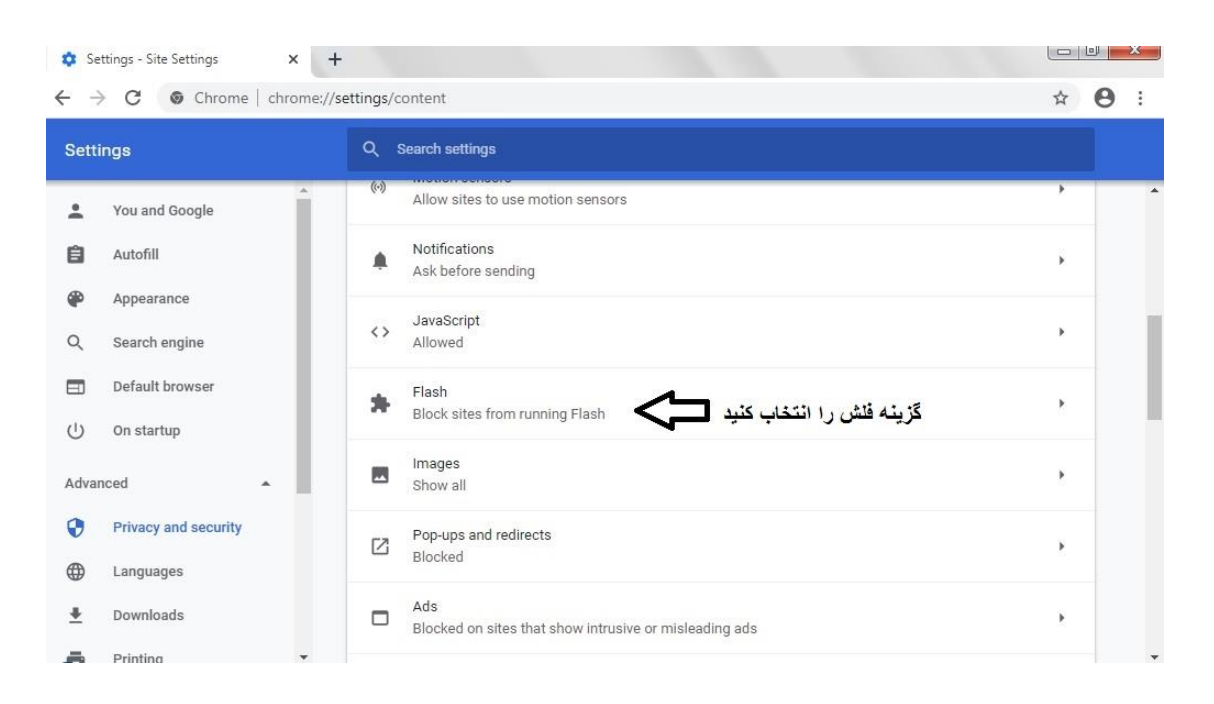

3. در قسمت site setting روی گزینه ی flash رفته و کلیک کنید .

.4 در پنجره باز شده گزینه مربوط به بالک کردن flash را فعال کرده و مرورگر را ببندید و دوباره باز کنید .

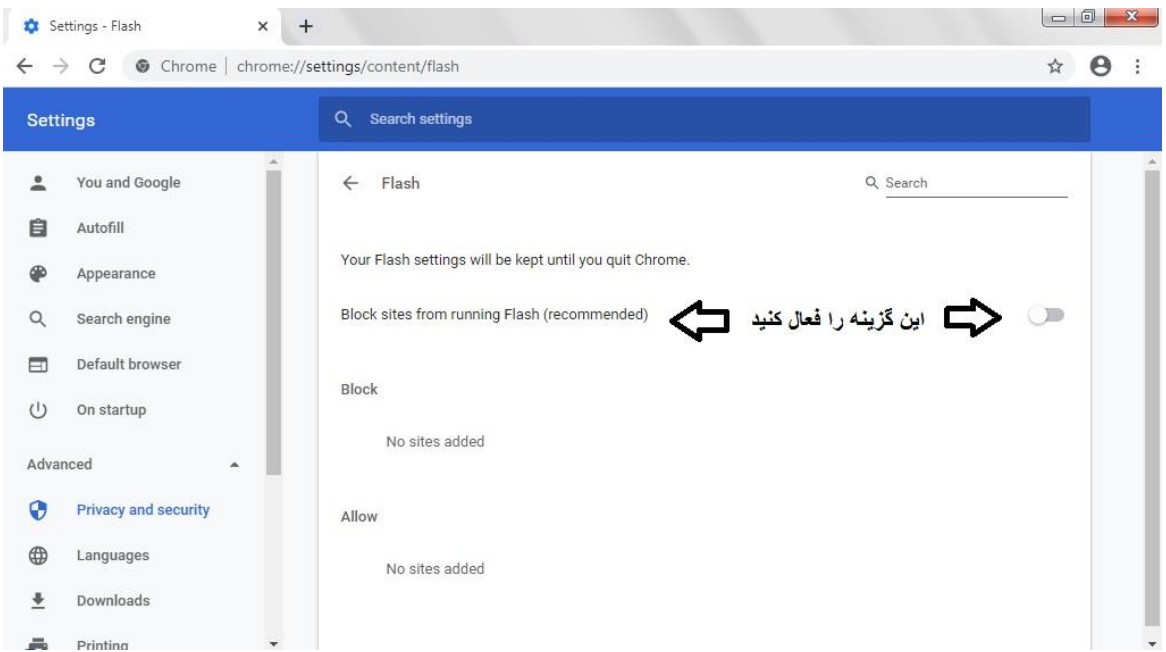